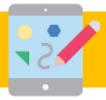

# Year 6 - Spring - Computing Knowledge Organiser

### What I already know...

- That a computing condition can only be true or false
- How to choose a condition to use in a program
- How to use a condition in an if... then... statement to start an action

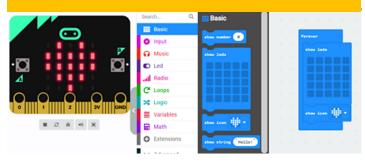

### What I will learn...

- To explain that a variable has a name and a value
- To identify a variable in an existing program
- How to use an simulator to test a program
- To use an operand in an if... then... statement
- To know that if you read a variable the value remains unchanged

### Key Vocabulary

| micro:bit | A pocket-sized computer that introduces you to how software and hardware work together                                                                                                    |
|-----------|----------------------------------------------------------------------------------------------------|
| variable  | A value that can change, depending on conditions or on information                                                                                                    |
| hardware  | The micro:bit device itself and all the bits that make it up including the board, processors, sensors, pins, power supply and display                                                                              |
| software  | This can refer to the editors used to program the micro:bit and the programs running on the device itself.                                                                                                    |
| MakeCode  | An online editor for the micro:bit, that lets you drag and drop coloured blocks onto your workspace to construct programs and simulate how they behave on the micro:bit. You can also view the code as JavaScript. |
| flash     | This is the process of uploading your compiled code to the micro:bit. The chip is updated each time, which is what we call flashing.                                                                               |

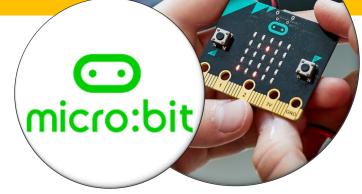

# Making a difference at The Merton and beyond

The children will bring together their programming knowledge from using Scratch in Years 3, 4 and 5 in a new but familiar environment. The micro:bit is a device that has an LED light display, buttons, sensors and many input/output features that you can program and physically interact with. The children will use their programming knowledge and skills to create a working step counter.

### How to be a programmer

#### Disciplinary Knowledge: Computing skills I will learn...

- To decide where in a program to set a variable
- To use a variable in a conditional statement to control the flow of a program
- How to use if... then... else... statements
- A range of approaches to find and fix bugs

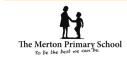

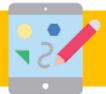

## Year 6 - Spring - Computing Knowledge Organiser

### What I already know...

- How text and images can be manipulated to present different messages through desktop publishing
- How to search the internet safely and effectively

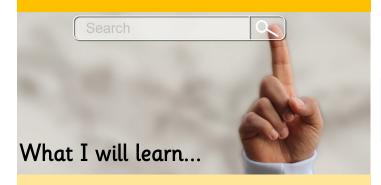

- To review an existing website and consider its structure
- That websites are written in HTML
- To recognise the common features of a web page
- What is meant by the term 'fair use'
- To describe why navigation paths are useful
- How to create hyperlinks

### Key Vocabulary

| HTML               | HyperText Markup Language is the standard format for document designed to be displayed in a web browser.                                           |
|--------------------|----------------------------------------------------------------------------------------------------|
| Homepage           | A homepage is essentially the cover to your website and guides people to other important information in the pages on the rest of your site.        |
| Search bar         | Where users can type in a word or phrase they're looking for more information about.                                                               |
| Link               | Links allow website users to get from one web page to the next with a simple click. They can be in the form of text or an image.                   |
| Primary Navigation | Primary navigation is typically a list of prominent links toward the top of the page, with titles that help users                                  |
| Dropdown menu      | Dropdown menus reveal themselves when a user rolls over a primary navigation item.                                                                 |
| Breadcrumb         | A breadcrumb is essentially a trail at the top of any given web page that shows a user where that particular page lives within the site structure. |

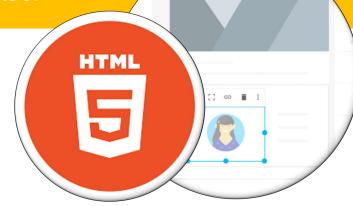

# Making a difference at The Merton and beyond

The children will learn about websites and how to design and create a website for an Extreme Earth related topic that sparks their interest and passion. Through research and careful guidance, they will identify what makes a good webpage and use this information to design and evaluate their own website. be designed to enhance user experience.

Throughout the process, the children will pay close attention to copyright and the fair use of media and the aesthetics and navigability of their website.

## How to be a web designer

#### Disciplinary Knowledge: Computing skills I will learn...

- To plan the features of a website
- How to find copyright-free images
- How to add content to a web page

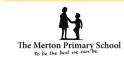